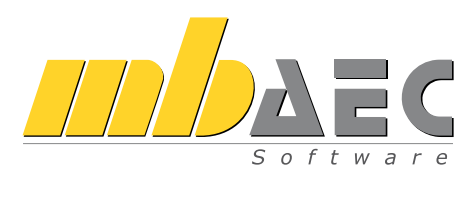

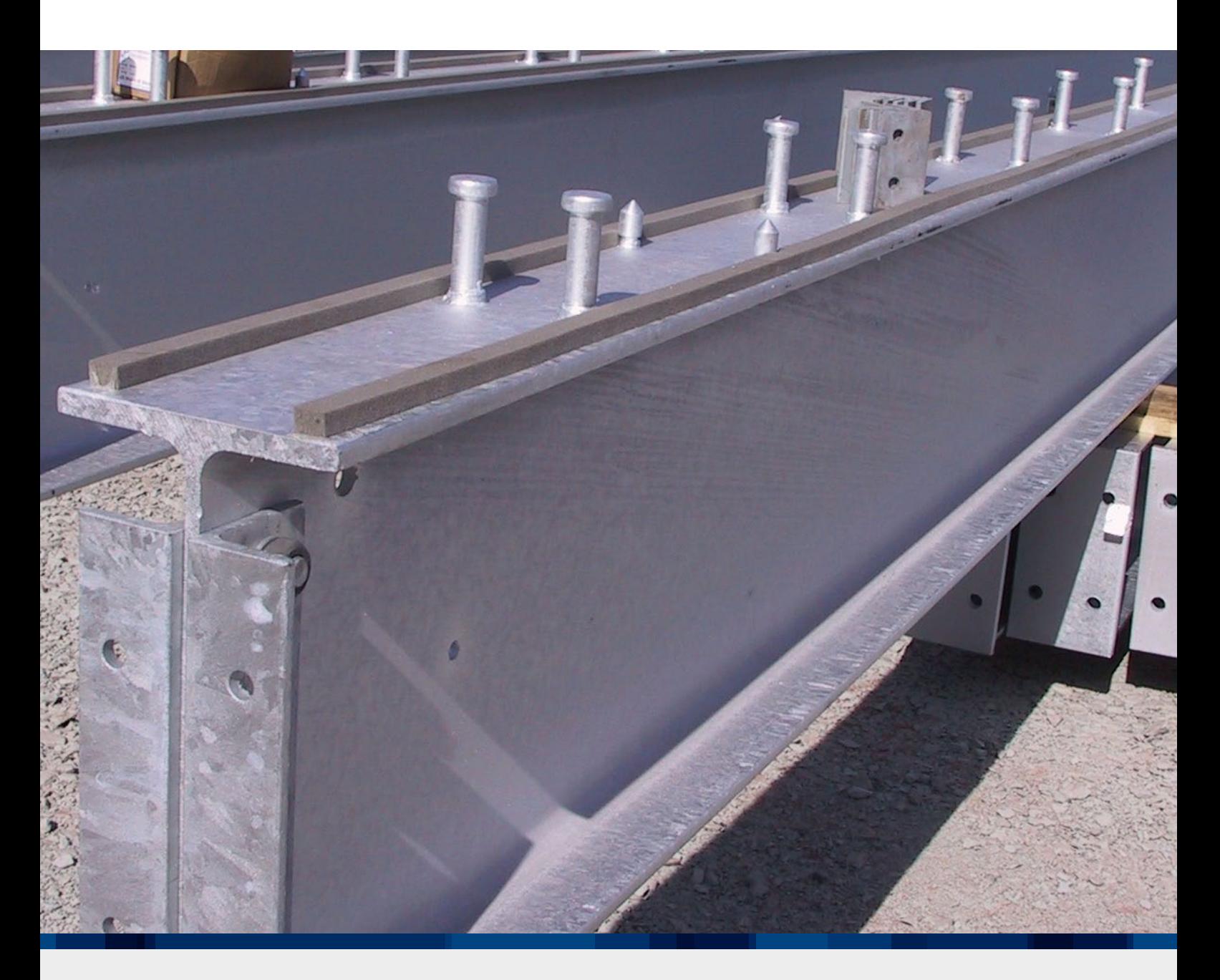

## Verbundbau

CoStruc-Module nach DIN EN 1994-1-1

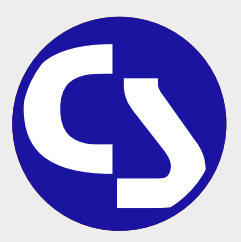

### CoStruc Teil der Dokument-orientierten Statik

Die leistungsfähigen Verbundbau-Programme für Träger, Stützen, Decken und Querschnittsbetrachtungen sind vollständig in die mb-BauStatik integriert. Über den Verbundbau hinaus stehen in der mb-BauStatik über 200 einzelne Module zu den Bereichen Beton- und Stahlbetonbau, Grundbau, Holzbau, Stahlbau, Glasbau und Mauerwerksbau zur Verfügung.

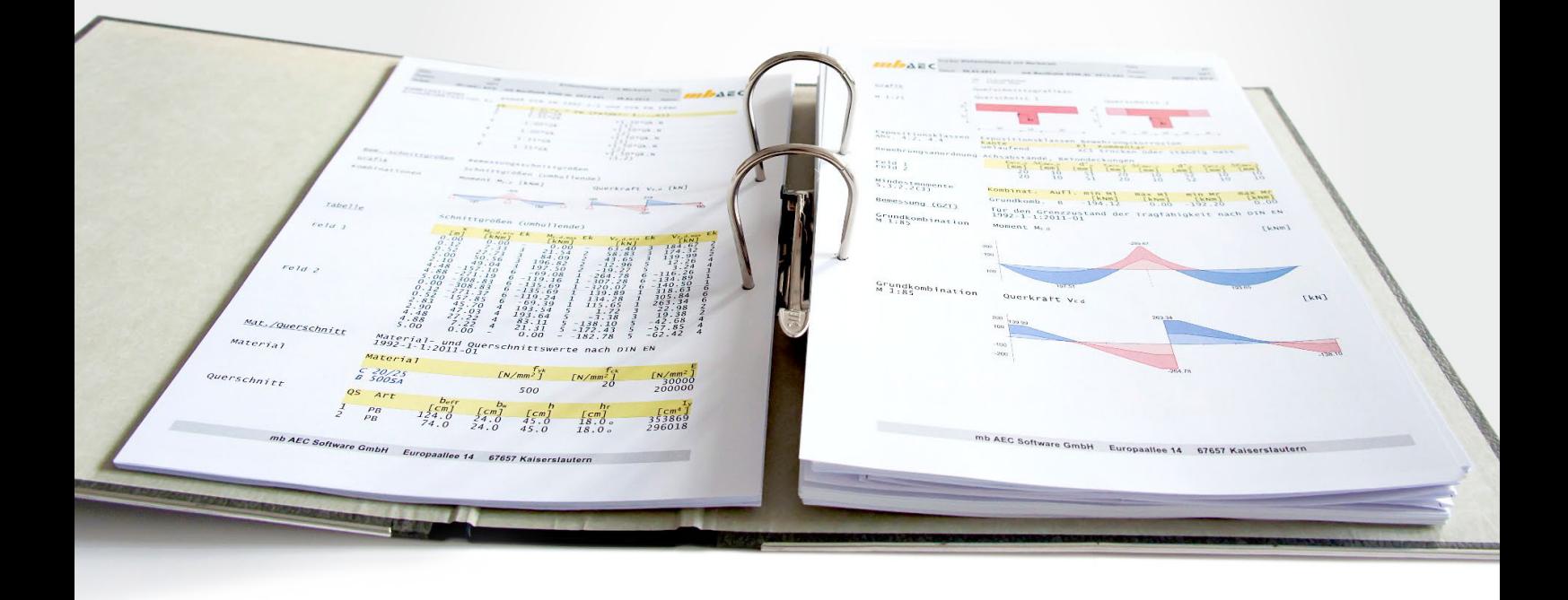

#### Die Dokument-orientierte Statik

Bei der Arbeit mit der mb-BauStatik steht das Statik-Dokument im Mittelpunkt. Von Beginn an gibt es ein Titelblatt und ein Inhaltsverzeichnis, in dem alle Positionen gelistet werden. Mit jeder Position wächst das Dokument. Textliche Anmerkungen, Skizzen, Bilder oder Pläne, die Sie darüber hinaus in der Statik benötigen, fügen Sie einfach an entsprechender Stelle im Dokument ein. Natürlich finden auch Bemessungsausgaben herstellerbezogener Spezialsoftware, individuelle Nachweisführungen oder Handrechnungen den Weg in Ihr Statik-Dokument.

#### Einfache intuitive Bedienung

Alle Module der mb-BauStatik sind dank der durchgängigen praxisorientierten Eingabe intuitiv anzuwenden und ermöglichen das schnelle Erstellen einer Positionsstatik. Die Ergebnisse erscheinen in klar strukturierten und prüffähigen Ausgaben, deren Umfang Sie gezielt an Ihren Bedarf anpassen können. Über das umfangreiche Fachwissen hinaus zeichnet sich die BauStatik durch eine Vielzahl von nützlichen Funktionen aus (z.B. Lastabtrag, Übernahme mit Korrekturverfolgung, etc.). Damit ist die BauStatik ein zeitsparendes Werkzeug, das Sie in Ihrer täglichen Arbeit nicht mehr missen möchten.

Hier werden alle Positionen gelistet. Per Drag&Drop lassen sich die Positionen sortieren und gruppieren, ein Doppelklick öffnet die Position zur Bearbeitung und im Kontextmenü lassen sich u.a. die Sichtbarkeit der Positionen im Dokument steuern oder Texte, Grafiken, Pläne einfügen.

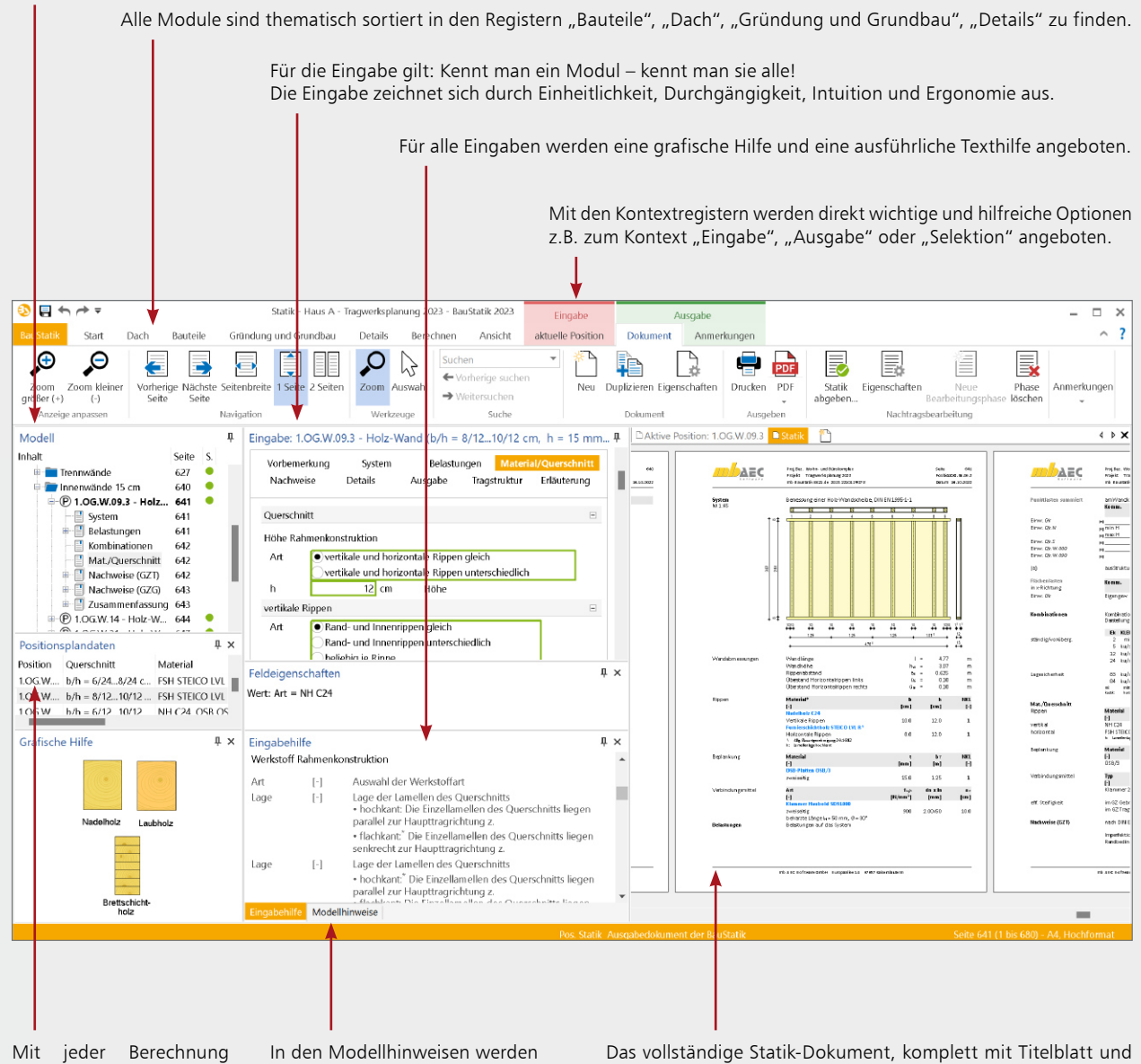

werden Positionsplandaten erzeugt, z.B. Material, Ausnutzung und Querschnittsabmessungen.

In den Modellhinweisen werden Fehlermeldungen, Warnungen und Hinweise zu allen Positionen gelistet, um bei größeren Projekten den Überblick zu behalten.

Das vollständige Statik-Dokument, komplett mit Titelblatt und Inhaltsverzeichnis: Nach jeder Eingabe werden die Position und alle abhängigen Positionen neu berechnet und die Ergebnisse im Dokument aktualisiert. Das erfolgt unbemerkt im Hintergrund, so dass immer das Dokument zur Kontrolle und Navigation bereit steht.

#### Lastabtrag und Übernahme mit Korrekturverfolgung

Die BauStatik-Module stellen die Auflagerreaktionen als charakteristische Lastwerte je Einwirkung für jedes Lager bereit. Der Lastabtrag ermöglicht die Übernahme dieser Werte je Lager mit nur einem Klick. Daneben bietet die Übernahme von Einzelwerten für Lastordinaten sowie für geometrische Eingaben ein Höchstmaß an Flexibilität bei der intelligenten Verbindung von Positionen. Durch die Korrekturverfolgung ist sichergestellt, dass bei Änderungen alle betroffenen Positionen automatisch neu berechnet und bemessen werden. Dies spart besonders bei Änderungen viel Zeit und schafft Sicherheit.

#### Komfortable Statikabgabe und Nachtragsbearbeitung

Nachdem Sie alle Positionen dimensioniert, alle Vorbemerkungen, Skizzen und Pläne eingefügt und die Seitennummerierung an Ihre Vorstellungen angepasst haben, erzeugen Sie mit einem Klick einen Ausdruck oder eine PDF-Datei. In der Praxis werden nach der Abgabe einer Statik häufig Änderungen erforderlich. Auch hier bietet die BauStatik wertvolle Unterstützung. Auf der Basis der bereits abgegebenen Statik fügt die BauStatik alle Nachträge und Ergänzungen mit korrekt nummerierten Austausch- und Ergänzungsseiten ein, die auch im Inhaltsverzeichnis entsprechend ausgewiesen werden.

## Die Oberfläche

#### Möglichkeiten für effektives Arbeiten

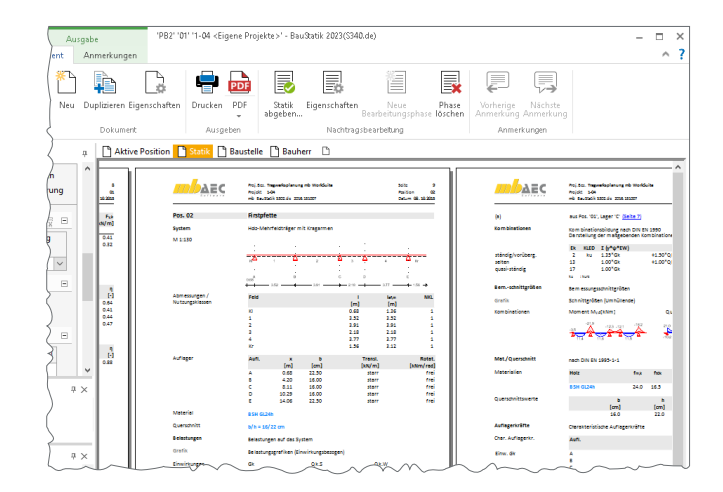

#### Statik-Dokumente anlegen und verwalten

In der "Dokument-orientierten Statik" können in einem Projekt mehrere "Dokumente" angelegt und parallel verwaltet werden. Obwohl jedes dieser "Dokumente" auf denselben Positionen des Projekts basiert und die Ausgaben derselben Berechnung, Nachweise oder Bemessungen anzeigen, können sie individuell konfiguriert werden: für Bauamt (einseitiges Layout "Behörde", alle Positionen ohne bürointern untersuchte Alternativpositionen), Prüfstatiker (einseitiges Firmen-Layout, alle Positionen mit zusätzlichen Erläuterungen und Detail-Nachweisen), Bauherr (doppelseitiges Layout für gegenüberliegende Seiten, Farbausgabe mit eingebetteten Fotos der Bauaufnahme und Visualisierungen...) oder Zeichner (stark gekürzte Ausgabe mit Bauteilabmessungen und Bemessungsinformationen).

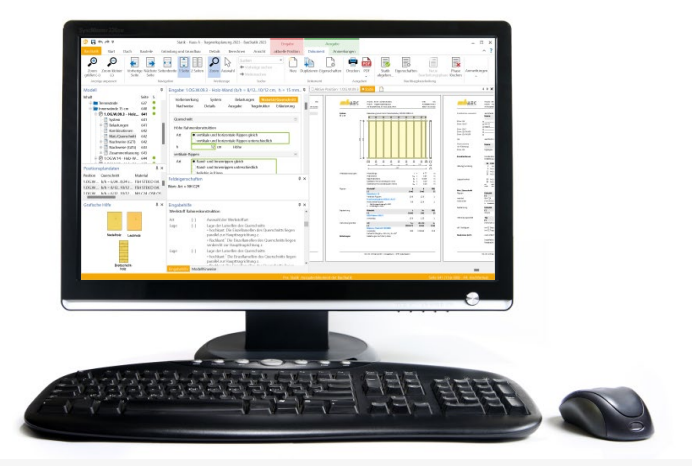

#### Kurzstatik

Jedes CoStruc-Modul bietet Ihnen eine nachvollziehbare Ausgabe in grafischer und textlicher Form. Dank der einheitlichen Kapitelstruktur für alle CoStruc- und BauStatik-Module bietet diese für jeden Verwendungszweck den richtigen Ausgabeumfang. Die Ausgaben aller CoStruc-Module gliedern sich z.B. in die Kapitel "System", "Belastungen", "Kombinationen", "Bemessungsschnittgrößen", "Nachweise" und weitere.

Durch die "Dokument-orientierte" Arbeitsweise können Sie gezielt in einem Schritt einzelne oder mehrere Kapitel der Positionen im Statik-Dokument sichtbar oder unsichtbar schalten. Dank der Verwaltung mehrerer Statik-Dokumente kann darüber hinaus parallel zur detaillierten Statik eine Kurzstatik z.B. für die Baustelle oder Werkstatt erzeugt werden.

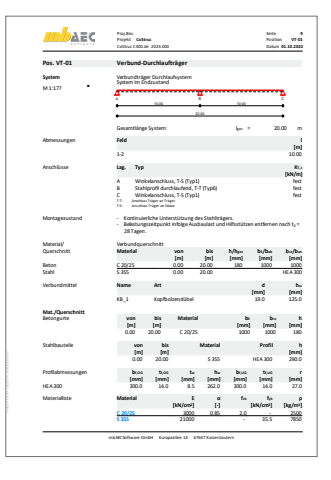

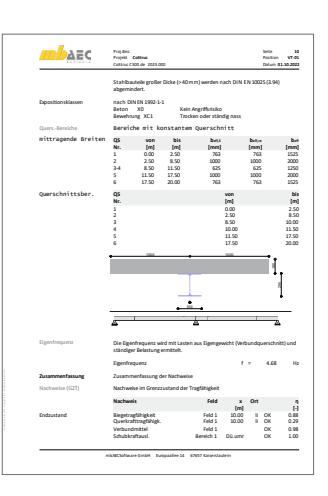

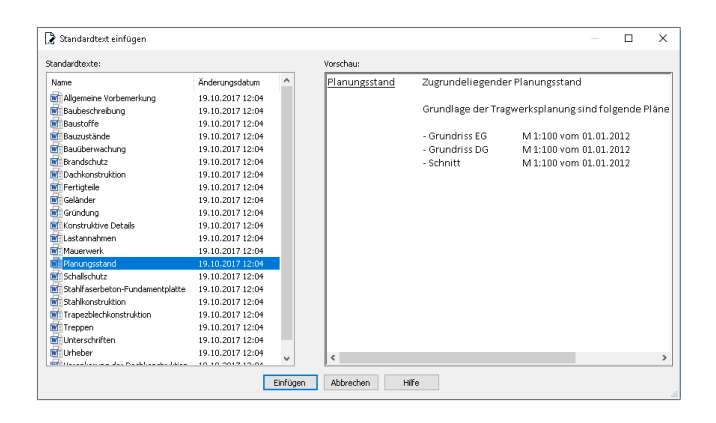

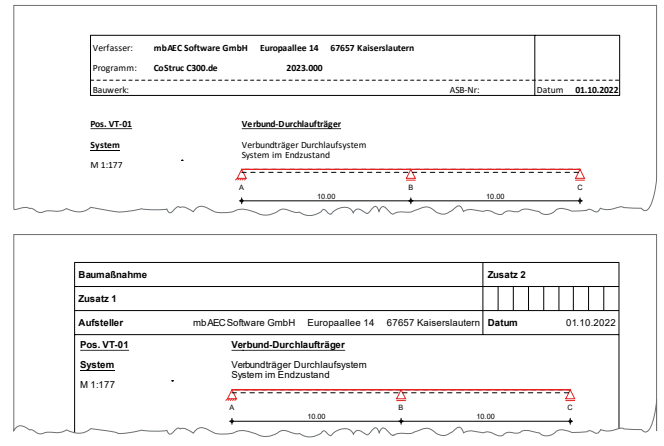

#### Vorbemerkungen und Texte mit dem TextEditor

Wichtiger Bestandteil Ihrer Statik sind Texte, z.B. als Vorbemerkung oder als Hinweise zu Positionen. Mit dem TextEditor in der BauStatik erzeugen Sie sowohl Texte als eigenständige Positionen (Modul S011) sowie als neue Kapitel einzelner Positionen (Freie Texte).

Der TextEditor ermöglicht das Erstellen von Texten, die auch Grafiken in den üblichen Formaten (BMP, JPG, EMF, etc.) oder Skizzen aus dem Modul "S012 SkizzenEditor" enthalten können. Zur weiteren Beschleunigung der Statik-Bearbeitung können häufig benötigte Texte direkt in der BauStatik als Standardtexte verwaltet werden. Abgerundet wird der Leistungsumfang des TextEditors durch die Rechtschreibprüfung.

#### Layout-Vorlagen :?058H??2 .4 &E< &F

Sie können das optische Erscheinungsbild der Statik-Dokumente verändern. Wählen Sie einfach eine der mitgelieferten Layout-Vorlagen oder erstellen Sie eigene individuelle Vorlagen mit dem mb-LayoutEditor. =##> =##> =##> =##> =##> =##> =##>

Die Möglichkeiten sind dabei sehr vielfältig: Gestaltung des Deckblatts, Erscheinungsbild einer normalen Ausgabe-Seite, Absatzlayout von Überschriften oder unterschiedlichen Schriftstilen zum Erscheinungsbild der Materialangaben. Neben einseitigen Layouts werden auch zweiseitige Layouts für den doppelseitigen Druck unterstützt. Für diesen Fall können die linken und rechten Seiten unterschiedlich gestaltet werden. L<br>S<br>S<br>S öglichkeiten sind dahei sehr vielfältig: Gestaltung

#### Vorlagen für neue Positionen

Jede BauStatik-Position wird basierend auf einer Vorlage erzeugt. So liegt direkt eine komplette Eingabe vor. Natürlich können Sie auch alle Vorlagen individuell anpassen und deren Umfang vergrößern. Diese Einstellung können Sie auch als neue Vorlage speichern.

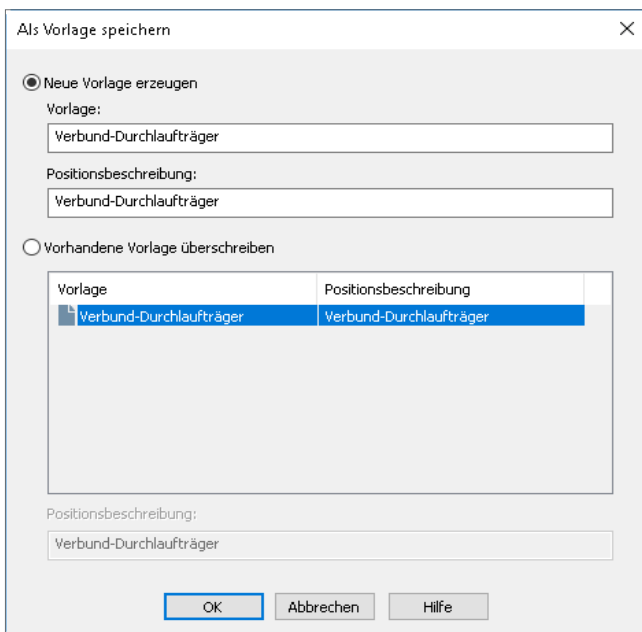

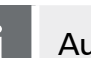

#### **i** Auf einen Blick

**Kontextsensitive Hilfe** Synchron zur Eingabe unterstützt die Kontexthilfe den Anwender mit Hinweisen in textlicher und grafischer Form.

#### **Projekt-Stammdaten**

Die Projekt-Stammdaten sind eine wichtige Berechnungsgrundlage für die BauStatik und für MicroFe. Stahlprofile, Teilsicherheitsbeiwerte, Materialeigenschaften usw. sind hier hinterlegt. Besonders beim Bauen im Bestand, wenn Ergebnisse aus Werkstoffprüfungen für die Nachweise zu Grunde gelegt werden sollen, sind die Projektstammdaten hilfreich.

#### **Lastzusammenstellung**

Jeder Eingabewert für eine Last kann aus der direkten Eingabe einer Zahl, einer formelhaften Berechnung, der Übernahme aus der Eingabe, den Ergebnissen einer anderen Position oder aus einer individuellen Lastzusammenstellung bestehen.

#### **Aktuelle Normung**

Die BauStatik arbeitet in den einzelnen Bereichen (Verbund-, Stahlbeton-, Stahl-, Holzbau, u.v.m.) auf dem aktuellen Stand der Normung Eurocode (EC) und DIN.

#### **Doppelseitiger Druck**

Viele Drucker unterstützen einen doppelseitigen Ausdruck. Mit der BauStatik können Sie Ihre Peripherie ideal nutzen und Druckkosten senken.

## Die Module <sup>Costruc</sup> Allgemeine Moduleigenschaften

**Einwirkungskombinationen**

- Kombinationsbildung (automatisch) mit Teilsicherheits- und Kombinationsbeiwerten nach EC 0, DIN EN 1990:2010-12
- Vorgabe von Einwirkungsmustern zur Steuerung der automatischen Kombinationsbildung
- manuelle Kombinationsbildung mit Vorgabe eigener Sicherheitsfaktoren
- Kombinationsbildung (automatisch / manuell) für die Nachweise im Grenzzustand der Tragfähigkeit, der Gebrauchstauglichkeit sowie für außergewöhnliche Bemessungs situationen (Anprall, Brand, Erdbeben, ...)
- Kombinationsbildung (automatisch) für Orte im Norddeutschen Tiefland
- Lastabtrag (mit Korrekturverfolgung)

#### **Material**

- **Stahlbeton, EC 2** 
	- Festigkeitsklassen für Normal-/Leichtbeton
- Auswahl der Expositionsklassen
- Stahlbau, EC 3
	- Festigkeitsklassen nach EC 3
	- Ermittlung der Querschnittsklasse
- Festigkeitsklassen je Werkstoff manuell erweiterbar (Projekt-Stammdaten)

#### **Ausgabe**

- leicht nachvollziehbar und prüffähig dank einheitlicher Kapitelstruktur (System, Belastungen, Schnittgrößen, Nachweise, …)
- schnelle Übersicht der geführten Nachweise und Ausnutzungen in der Zusammenfassung
- **Exercise Statikbearbeitung am Rechner**
- Kurz- und Langausgabe, doppelseitiger Druck, englische Ausgabe
- Ausgabeumfang steuerbar und durch eigene Texte und Grafiken erweiterbar

#### Leistungsfähige Module für den Verbundbau

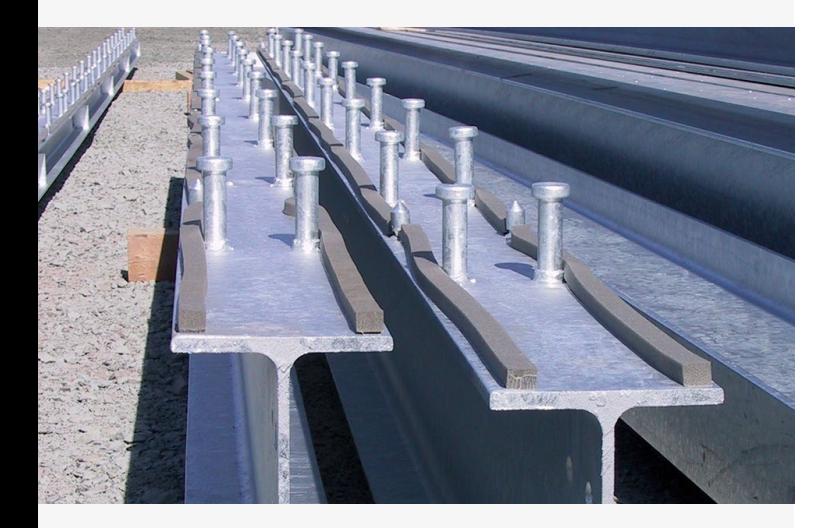

#### C200.de **Verbund-Decke**

#### **System**

- Einfeld- und Durchlaufsysteme mit Kragarmen
- Berücksichtigung des Herstellungsablaufs, z.B. Einfeldsystem im Montagezustand, Durchlaufsystem im Endzustand
- Berücksichtigung von Hilfsstützen
- elastische Ermittlung der Schnittgrößen, wahlweise mit Umlagerung
- Ouerschnitt
	- Verbunddecken mit Stahlprofilblechen
	- Matten-, Stab- und Sickenbewehrung
	- beliebig abgestufte Bewehrungsführung

#### **Belastung**

- Ermittlung der Eigenlast (automatisch)
- **Gleichlasten**
- **Block- und Trapezlasten**
- Eingabe getrennt für Montage- und Endzustand

#### **Nachweise**

- Grenzzustand der Tragfähigkeit, EC 4
	- Biege- und Querkrafttragfähigkeit
	- Berücksichtigung der Schubeinleitungslänge
	- Verbundsicherung nach Teilverbundtheorie
- Montagezustand, EC 4
- Tragfähigkeit, wahlweise mit Hilfsstützen
- **Brandfall**
- Brandschutz durch Brandschutzbewehrung (Rechenverfahren der Stufe 2)
- Grenzzustand der Gebrauchstauglichkeit, EC 4
	- Begrenzung der Biegeschlankheit (Verformungen)
	- Rissbreitenbeschränkung

#### **Norm**

Eurocode 4 – DIN EN 1994-1-1:2010-12

#### C300.de **Verbund-Durchlaufträger**

**1.499,- EUR**

#### **System**

- Einfeld- und Durchlaufsystem mit Kragarmen
- Ermittlung der effektiven Querschnitte (mittragende Beton-Plattenbreite)
- durchlaufender Stahlträger (Stütze gestoßen) oder biegetragfähige Verbindungen (Träger gestoßen)
- Berücksichtigung des Herstellungsablaufs, z.B. Einfeldsystem im Montagezustand, Durchlaufsystem im Endzustand
- Verbundmittelanordnung manuell/automatisch
- elastische Ermittlung der Schnittgrößen (Methode 1 oder 2), wahlweise mit Umlagerung nach Fließgelenkoder Elastizitäts theorie (Methode 1 oder 2)
- **Querschnitt**
- Walzprofile der Projekt-Stammdaten, Schweißprofile, Klassen 1 bis 3
- Deckenaufbau als Massivdecke, mit Filigranplatte, Profilblech oder Additivdecke
- beliebig abgestufte Querschnitte
- **EXTER: 2** Zusatzlaschen an Ober-/Untergurt sowie Steg
- Deckendurchbrüche und Stegausschnitte (rund oder eckig)
- Matten- und Stabbewehrung für Decken und Träger

## 

#### **Belastung**

- Ermittlung der Eigenlast (automatisch)
- **Block- und Trapezlasten**
- Einzellast und -moment
- Eingabe getrennt für Montage- und Endzustand

#### **Nachweise**

- Grenzzustand der Tragfähigkeit, EC 4
	-
	- von Biegung und Querkraft
	-
	-
- 
- - Kriechen und Schwinden)
	- Ermittlung der Eigenfrequenz unter Berücksichtigung des ungerissenen Querschnittanteils
	- Rissbreitenbeschränkung

#### **Norm**

Eurocode 4 – DIN EN 1994-1-1:2010-12

- **Gleichlasten** 
	-
	-
- 
- 

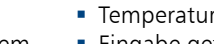

- -
	- **F** Temperaturlasten

- - Biegetragfähigkeit (E-E, E-P)
	- Querkrafttragfähigkeit mit Interaktion
		- Verbundmittel und deren Verteilung
		- Ermittlung der Schubbewehrung (*erf*. *a*s,quer)

#### Montagezustand, EC 4

- Tragfähigkeit

#### Grenzzustand der Gebrauchstauglichkeit, EC 4 - Verformungsbeschränkungen (mit Überhöhungen,

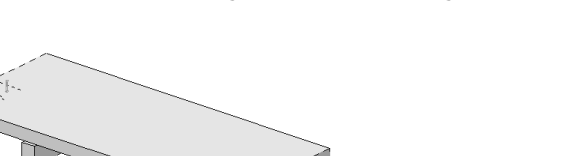

#### C310.de **Verbund-Einfeldträger**

#### **System**

- **Einfeldträger**
- Ermittlung der effektiven Querschnitte (mittragende Plattenbreite)
- Verbundmittelanordnung manuell oder automatisch
- Berücksichtigung des Herstellungsablaufs
- elastische Ermittlung der Schnittgrößen
- Ouerschnitt
	- Walzprofile der Projekt-Stammdaten, Schweißprofile
	- Deckenaufbau als Massivdecke, mit Filigranplatte, Profilblech oder Additivdecke
- **EXTER:** Zusatzlaschen an Ober-/Untergurt sowie Steg
	- Matten- und Stabbewehrung für Decken und Träger
	- Vordimensionierung

# ı

#### **Belastung**

- Ermittlung der Eigenlast (automatisch)
- **Gleichlasten**
- **Blocklasten**
- **Einzellast**
- Eingabe getrennt für Montage- und Endzustand

#### **Nachweise**

- Grenzzustand der Tragfähigkeit, EC 4
	- Biege- und Querkrafttragfähigkeit
	- Interaktion Biegung und Querkraft
- Verbundmittel und deren Verteilung (linearisierter und genauer Teilverbund)
- Ermittlung der Schubbewehrung (erf.  $a_{\text{s} \text{ quer}}$ )
- Ermittlung der Dübeltragfähigkeit
- Montagezustand, EC 4
- Tragfähigkeit
- **Brandfall**
- Brandschutznachweis für kammergefüllte Stahlträger auf der Grundlage eines Rechen verfahrens der Stufe 2 (brandreduzierte Querschnitte)
- Grenzzustand der Gebrauchstauglichkeit, EC 4
	- Verformungsbeschränkungen (mit Überhöhungen, Kriechen und Schwinden)
- Schwingungsverhalten (Abschätzung der Eigenfrequenz)

#### **Norm**

Eurocode 4 – DIN EN 1994-1-1:2010-12

#### C340.de **Verbund-Durchlaufträger mit Heißbemessung**

**1.999,- EUR**

#### **System**

- **Einfeld- und Durchlaufsysteme mit Kragarmen**
- Ermittlung der effektiven Querschnitte (mittragende Beton-Plattenbreite)
- durchlaufender Stahlträger (Stütze gestoßen) oder biegetragfähige Verbindungen (Träger gestoßen)
- Berücksichtigung des Herstellungsablaufs, z.B. Einfeldsystem im Montagezustand, Durchlaufsystem im Endzustand
- Verbundmittelanordnung manuell oder automatisch
- elastische Ermittlung der Schnittgrößen (Methode 1 oder 2), wahlweise mit Umlagerung nach Fließgelenkoder Elastizitäts theorie (Methode 1 oder 2)
- elastische Lagerbedingungen
- Hilfsunterstützungen im Montagezustand
- Ouerschnitt
- Walzprofile der Projekt-Stammdaten, Schweißprofile, Klassen 1 bis 3
- Deckenaufbau als Massivdecke, mit Filigranplatte, Profilblech oder Additivdecke
- beliebig abgestufte Querschnitte
- Zusatzlaschen an Ober-/Untergurt sowie Steg
- Deckendurchbrüche und Stegausschnitte (rund oder eckig)
- Matten- und Stabbewehrung für Decken und Träger

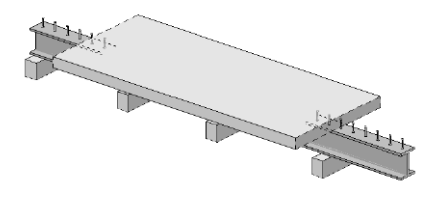

#### **Belastung**

- Ermittlung der Eigenlast (automatisch)
- **Gleichlasten**
- **Block- und Trapezlasten**
- **Einzellast und -moment**
- **F** Temperaturlasten
- Eingabe getrennt für Montage- und Endzustand

#### **Nachweise**

- Grenzzustand der Tragfähigkeit, EC 4
	- Biegetragfähigkeit (E-E, E-P)
	- Querkrafttragfähigkeit mit Interaktion von Biegung und Querkraft
	- Verbundmittel und deren Verteilung
	- Ermittlung der Schubbewehrung (*erf*. *a*s,quer)
- Montagezustand, EC 4
- Tragfähigkeit
- **Brandfall** 
	- Tragfähigkeiten (R30 … R180) für kammergefüllte Stahlträger nach Rechenverfahren der Stufe 2 (brandreduzierte Querschnitte)
- Grenzzustand der Gebrauchstauglichkeit, EC 4
	- Verformungsbeschränkungen (mit Überhöhungen, Kriechen und Schwinden)
	- Ermittlung der Eigenfrequenz unter Berücksichtigung des ungerissenen Querschnittanteils
	- Rissbreitenbeschränkung
	- Schwingungsverhalten (Abschätzung der Eigenfrequenz)

**Norm**

- Eurocode 4 DIN EN 1994-1-1:2010-12
- Eurocode 4 DIN EN 1994-1-4:2010-12

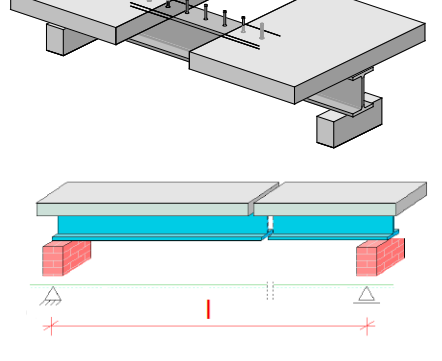

#### C390.de **Verbund-Trägerquerschnitte, Querschnittswerte, Dehnungsverteilung**

#### **Querschnitt**

- typische Verbundträgerquerschnitte
- Stahlprofil teilweise oder voll in die Betonplatte integriert
- **Flachdeckensysteme**
- Zusatzlaschen an Ober-/Untergurt sowie Steg
- Übernahme der Querschnittsdefinition aus C300.de, C310.de und C340.de

#### **Belastung**

• Normalkraft-, Querkraft- und Momentenbeanspruchung als Bemessungswerte ( $M_{\rm Ed}$ ,  $V_{\rm Ed}$ ,  $N_{\rm Ed}$ )

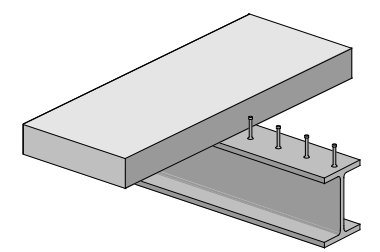

#### **Nachweise**

- Grenzzustand der Tragfähigkeit, EC 4
	- Ermittlung der elastischen Querschnittswerte unter Berücksichtigung von Kriechen und Schwinden sowie Reißen des Betons
	- Spannungsüberlagerung infolge verschiedener Beanspruchungen (z.B. Kurz- und Langzeitlasten, Reißen, …)
	- Dehnungsverteilung infolge vorgegebener Belastung
	- elastische und plastische Querschnittstragfähigkeit
	- dehnungsbegrenzte
		- Querschnittstragfähig keit
- **Brandfall** 
	- Querschnittstragfähigkeit im Brandfall für kammergefüllte Stahlträger auf der Grundlage eines Rechenverfahrens der Stufe 2 (brandreduzierte Querschnitte)

#### **Norm**

Eurocode 4 – DIN EN 1994-1-1:2010-12

#### C393.de **Verbund-Querschnitte, Träger mit großen Stegausschnitten**

**999,- EUR**

#### **Querschnitt**

- Walzprofile der Projekt-Stammdaten, Schweißprofile
- Deckenaufbau als Massivdecke, mit Filigranplatte, Profilblech oder Additivdecke
- Deckenaufbau mit gevoutetem Ortbeton
- Zusatzlaschen an Ober-/Untergurt sowie Steg
- Deckendurchbrüche und Stegausschnitte (rund oder eckig)
- **Matten- und Stabbewehrung**
- Übernahme der Querschnittsdefinition

#### aus C300.de, C310.de und C340.de

#### **Belastungen**

• Momenten- und Querkraftbeanspruchung als Bemessungswerte ( $M_{\text{Ed}}$ ,  $V_{\text{Ed}}$ )

#### **Nachweise**

- Grenzzustand der Tragfähigkeit, EC 4
	- Biege- und Querkrafttragfähigkeit unter Berücksichtigung der sekundären Beanspruchung (*ΔM*, *ΔV*)
	- Interaktion Biegung und Querkraft
	- Verbundsicherung im Öffnungsbereich
	- Schubkraftausleitung in den Betongurt im Öffnungsbereich
	- Rückhängung der Querkraft im Betongurt

#### **Norm**

Eurocode 4 – DIN EN 1994-1-1:2010-12

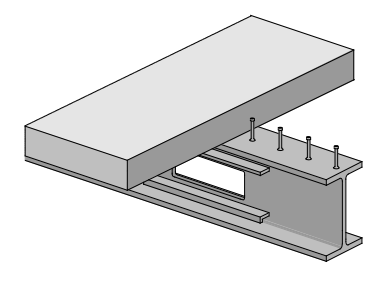

#### C400.de **Verbund-Stützen**

**1.999,- EUR**

#### **System**

- Krag- und Pendelstützen
- automatische oder manuelle Definition der Knicklängen
- Berücksichtigung von Stabilitätsbereichen
- elastische Ermittlung der Schnittgrößen nach Theorie I. und II. Ordnung
- Berücksichtigung von Imperfektionen
- Berücksichtigung der Einflüsse aus Kriechen und Schwinden
- Querschnitt
- Walzprofile mit ausbetonierten Kammern
- Rechteck- und Rundquerschnitte mit einbetoniertem Stahlprofil
- betongefüllte Rechteck- und Rundprofile mit und ohne Stahlprofile
- gekreuzte I-Profile (Achteck-Querschnitt)
- symmetrische und unsymmetrische Bewehrungsanordnung
- Stahlquerschnitte:
- I-Profile, Hohlprofile (rechteckig und rund), Vollquerschnitte (rechteckig und rund) und gekreuzte I-Profile

#### **Belastung**

- Ermittlung der Eigenlast (automatisch)
- vertikale Normalkraft am Stützenkopf (wahlweise exzentrischer Angriff)
- zweiachsige horizontale Belastungen (Gleichlasten)
- Momente am Stützenkopf und -fuß
- Imperfektionen (Schiefstellung, Stich)

#### **Nachweise**

- Grenzzustand der Tragfähigkeit, EC 4
	- zentrische Normalkraft
	- Normalkraft mit einachsiger, zweiachsiger Biegung

#### **Norm**

Eurocode 4 – DIN EN 1994-1-1:2010-12

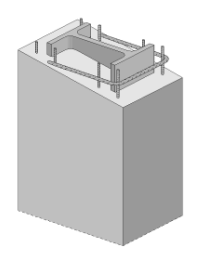

#### C401.de **Verbund-Stützen mit Heißbemessung**

#### **System**

- Krag- und Pendelstützen
- automatische oder manuelle Definition der Knicklängen
- Berücksichtigung von Stabilitätsbereichen
- elastische Ermittlung der Schnittgrößen
- nach Theorie I. und II. Ordnung **Berücksichtigung von Imperfektionen**
- Berücksichtigung der Einflüsse aus Kriechen und Schwinden
- **Ouerschnitt** 
	- Walzprofile mit ausbetonierten Kammern
	- Rechteck- und Rundquerschnitte mit einbetoniertem Stahlprofil
	- betongefüllte Rechteck- und Rundprofile mit und ohne Stahlprofile
	- gekreuzte I-Profile (Achteck-Querschnitt)
	- symmetrische und unsymmetrische Bewehrungsanordnung
	- Stahlquerschnitte: I-Profile, Hohlprofile (rechteckig und rund), Vollquerschnitte (rechteckig und rund) und gekreuzte I-Profile
	- beliebig zusammengesetzte Bleche als Einstellprofil

#### **Belastung**

- Ermittlung der Eigenlast (automatisch)
- vertikale Normalkraft am Stützenkopf (wahlweise exzentrischer Angriff)
- zweiachsige horizontale Belastungen (Gleichlasten)
- Momente am Stützenkopf und -fuß
- **Imperfektionen (Schiefstellung, Stich)**

#### **Nachweise**

- Grenzzustand der Tragfähigkeit, EC 4
	- zentrische Normalkraft
	- Normalkraft mit einachsiger,
	- zweiachsiger Biegung
- **Brandfall** 
	- Tragfähigkeiten (R30 … R180) für kammergefüllte Stahlträger nach Rechenverfahren der Stufe 2 (brandreduzierte Querschnitte)
	- Brandschutznachweis für betongefüllte Rund- und Rechteckrohre auf Grundlage eines Rechenverfahrens der Stufe 2 (brandreduzierte Querschnitte)

#### **Norm**

- Eurocode 4 DIN EN 1994-1-1:2010-12
- Eurocode 4 DIN EN 1994-1-4:2010-12

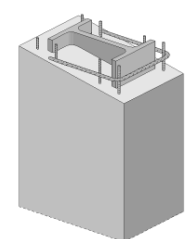

Die gesamte mb WorkSuite kann um die englische Sprache für alle Ausgaben und Eingaben erweitert werden.

So kann eine Statik in deutscher Sprache erstellt werden (Eingabe), das Statik -Dokument entsteht aber in englischer Sprache (Ausgabe). Es besteht auch die umgekehrte Möglichkeit, dass englisch sprachige Anwender die mb WorkSuite in ihrer vertrauten Sprache bedienen, die Ausgaben aber weiterhin in deutscher Sprache entstehen.

Für die Anwendung in CoStruc bedeutet dies im Detail:

- Wechsel der Eingabesprache auf "Englisch" (Oberfläche, Modul-Eingabe, Texthilfe und Dialoge). Sprachauswahl erfolgt im ProjektManager
- englische Ausgabe für alle Module (BauStatik, CoStruc, MicroFe, EuroSta, …)
- Sprachauswahl erfolgt in den Dokument Eigenschaften (unabhängig je Dokument wählbar)
- individuelle Layout-Gestaltung für englische Ausgaben über den LayoutEditor

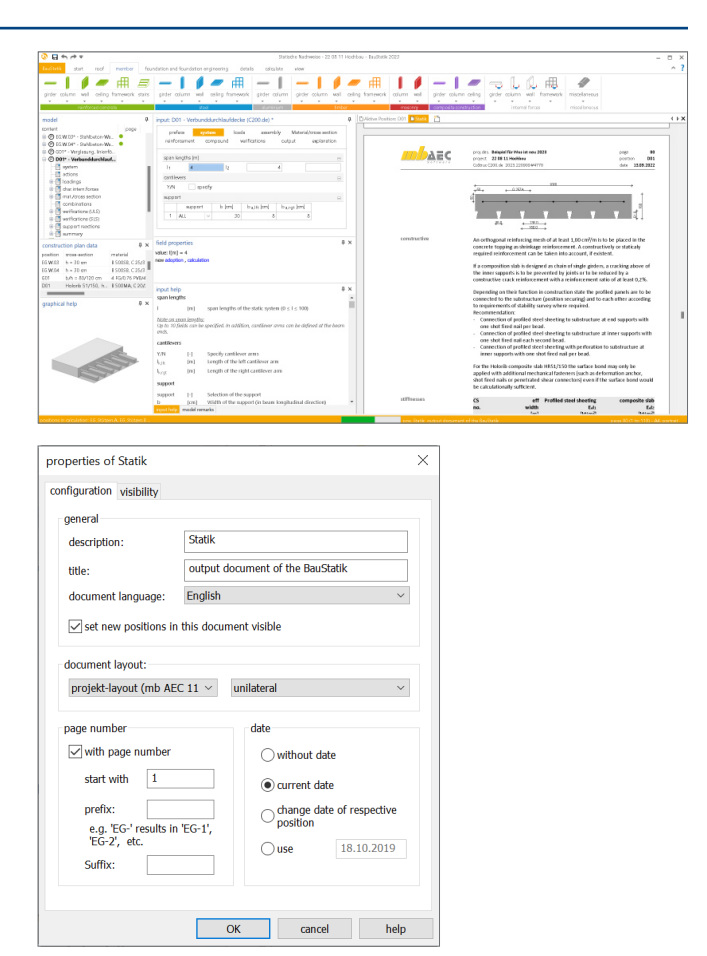

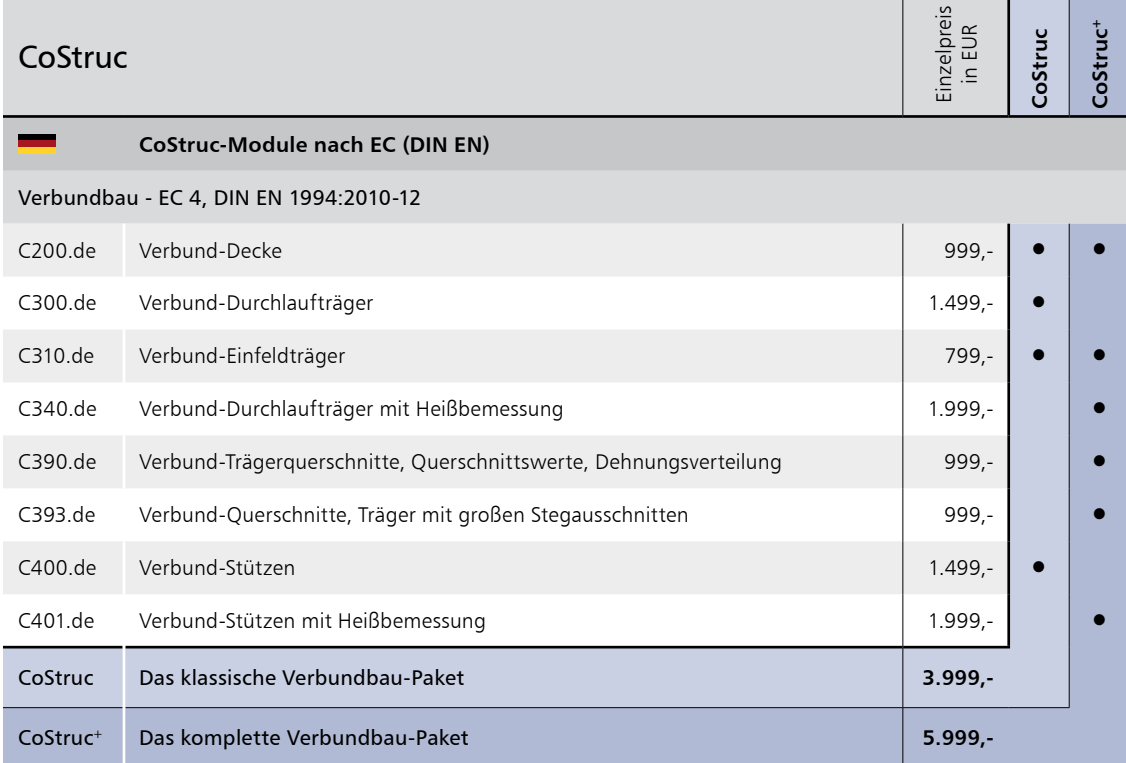